# BlindTouch : Nina

Le parapluie BlindTouch,est un outil innovant, ludique et révolutionnaire permettant à tous de savoir s'il pleut dans la journée. Grâce à son chapeau motorisé, celui-ci s'ouvre lorsqu'il annonce des intempéries.

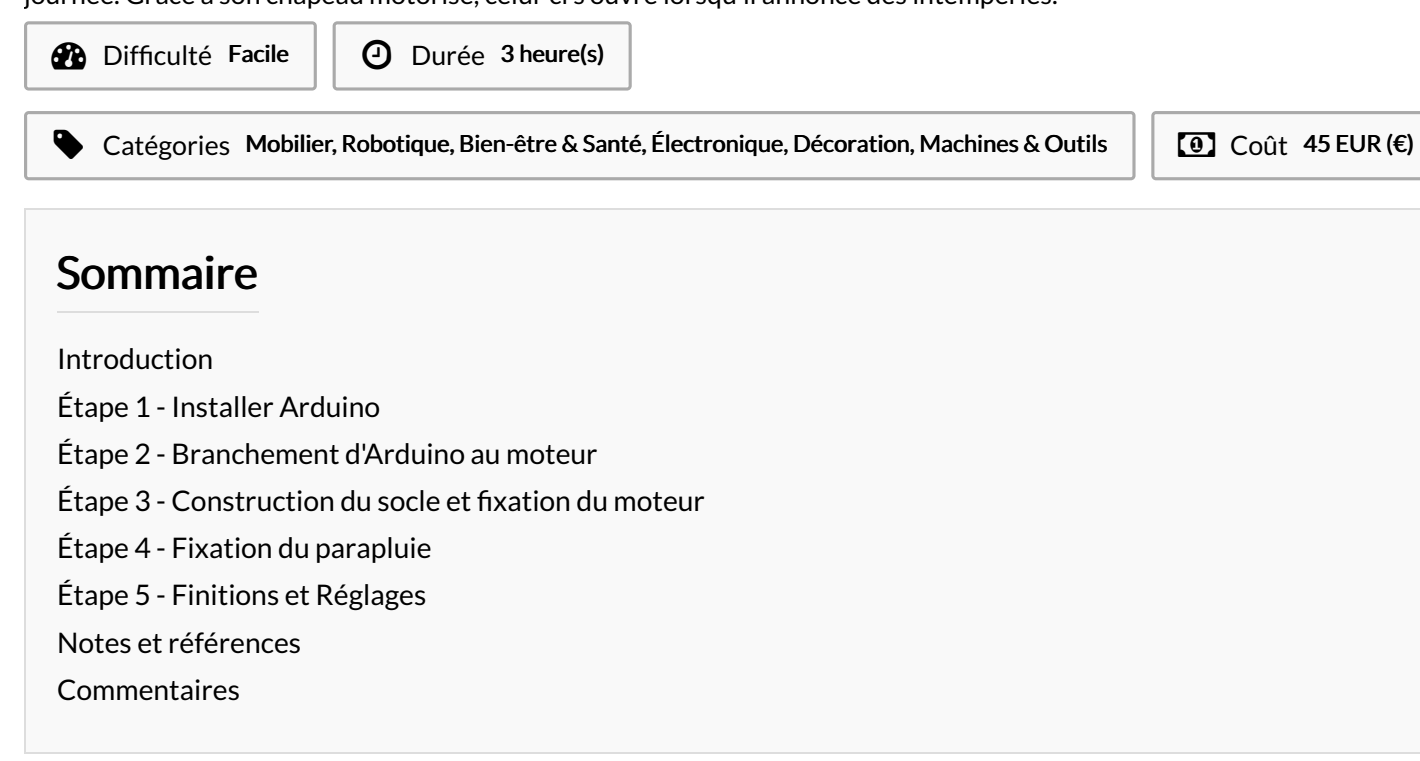

### <span id="page-0-0"></span>Introduction

Notre parapluie miniature robotisé tend à être un objet de notre everyday-life, utilisé de tous. Or, chez BlindTouch, nous faisons de la facilité et du confort nos priorités envers les plus nécessiteux : nous avons de fait pensé à réserver ce petit gadget aux aveugles. C'est un geste anodin et pourtant devenu si essentiel : entre deux cafés le matin, un journal à la main et dans l'autre, un smartphone qui, en un clic, nous éclairera sur la journée à venir. Les aveugles ne pouvant pas voir voir la météo, auraient donc en leur possession un moyen 2.0 astucieux pour savoir s'il pleuvra dans la journée, et ce seulement à l'aide de leurs doigts à leur chevet. En outre, nous avons pensé à rajouter une petite cloche accrochée à l'ombrelle du parapluie, ainsi, au simple son du grelot l'information météorologique sera transmise !

#### Matériaux

- 1 carte Arduino et son câble USB - 1 moteur TowerPro -1 hélice - 1 vis - 6 plaques constituant le socle - 1 ombrelle - 1 ressort - 1 fil de fer -3 fils de couleur

## <span id="page-0-1"></span>Étape 1 - Installer Arduino

-Télécharger le logiciel Arduino sur votre ordinateur avec le lien suivant : <https://www.arduino.cc/en/Main/Software> -Brancher l'Arduino à votre ordinateur grâce au câble USB. Sélectionner : Fichier -> nouveau. Puis : Outils -> Type de carte -> Arduino.

-Copier le code suivant :

[https://github.com/mathemagie/little\\_umbrella/commit/e739f6cc9](https://github.com/mathemagie/little_umbrella/commit/e739f6cc97e097b372fb9e5f048e029abdc60458) 7e097b372fb9e5f048e029abdc60458

-Coller le code dans la fenêtre du logiciel. Verifier le code et téléverser

#### Outils

-Ordinateur -Tournevis plat -Rouleau de scotch -Colle -Code du logiciel Arduino [:https://github.com/mathemagie/little\\_umbrella](https://github.com/mathemagie/little_umbrella)

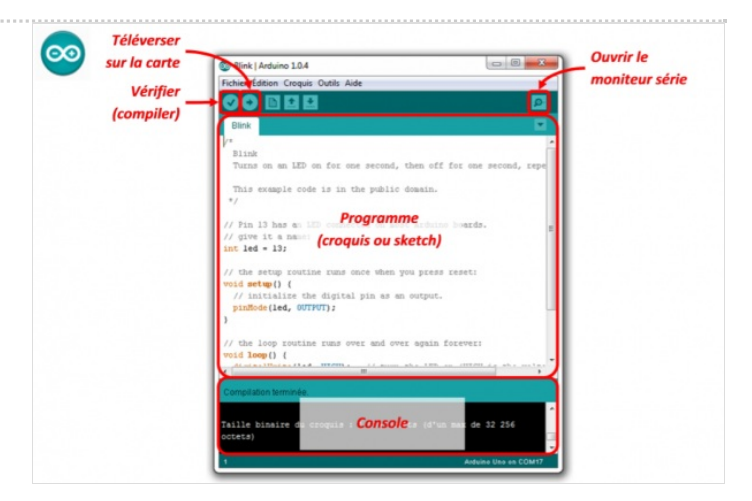

## <span id="page-1-0"></span>Étape 2 - Branchement d'Arduino au moteur

-Fixer l'hélice sur le moteur avec le tourne vis plat -Brancher les fils de la manière suivante : le fil orange du moteur sur la PIN 9, le fil rouge du moteur sur le 5V et le fil marron du moteur sur le GND. (De manière identique a l'image)

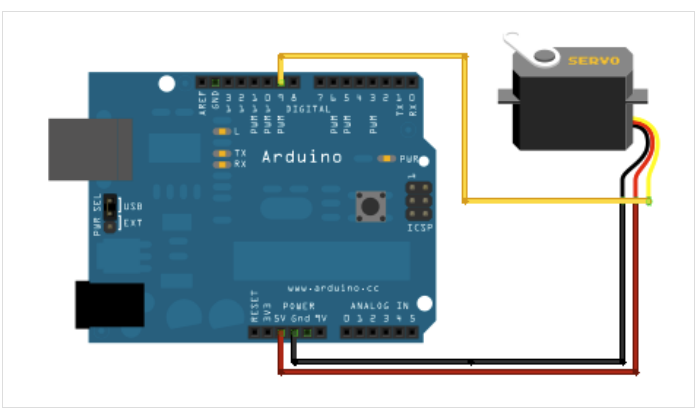

#### <span id="page-1-1"></span>Étape 3 - Construction du socle et fixation du moteur

-Prenez le tournes vis plat afin de visser le moteur sur le support en bois

-Assemblez tout les parties du socle à l'aide de scotch et de colle , Placez la plaque du moteur en haut.

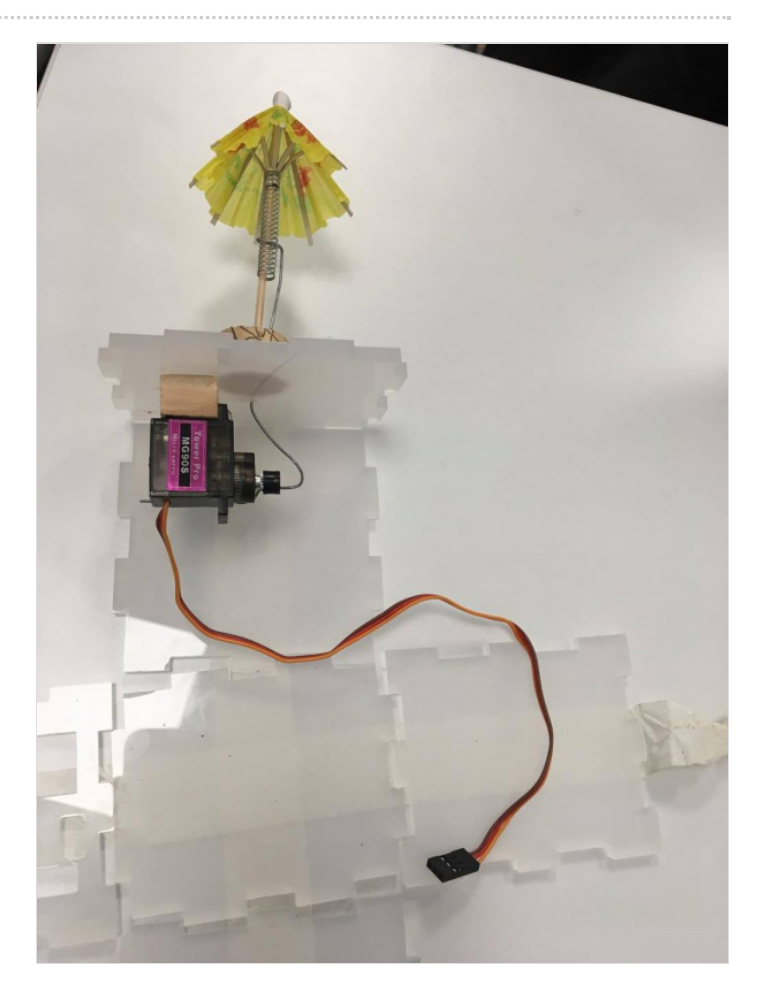

## <span id="page-1-2"></span>Étape 4 - Fixation du parapluie

-Fixer le parapluie dans le bouchon en liège (avec de la colle si besoin)

-Faire passer le fil de fer dans le trou situer dans le socle puis le tordre pour le faire passer dans l'hélice du moteur -Démarrer le logiciel , l'ombrelle devrait alors s'ouvrir

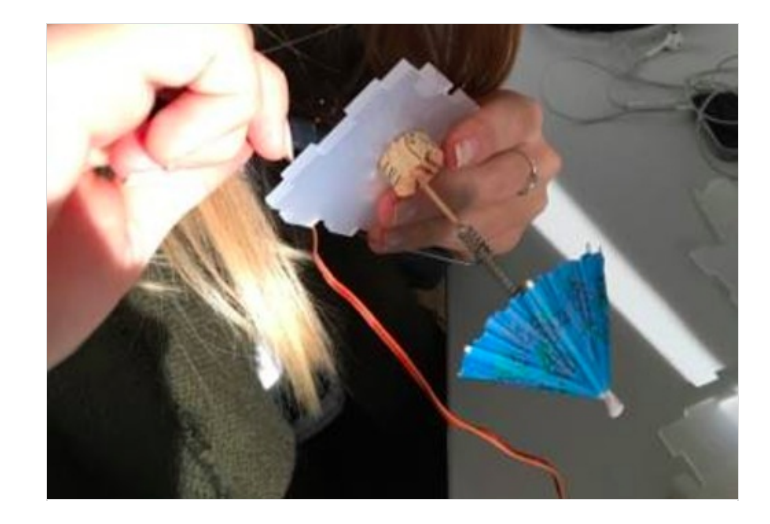

### <span id="page-2-0"></span>Étape 5 - Finitions et Réglages

-Mettre l'Arduino a l'intérieur du socle en faisant passer le câble USB par le trou prévu à cet effet.

-Fixez les dernières plaques afin de refermer la structure.

- Consolider avec du scotch et de la colle -Ajouter la clochette sur le parapluie
- Et voilà ! Votre BlindTouch est maintenant près à l'usage !

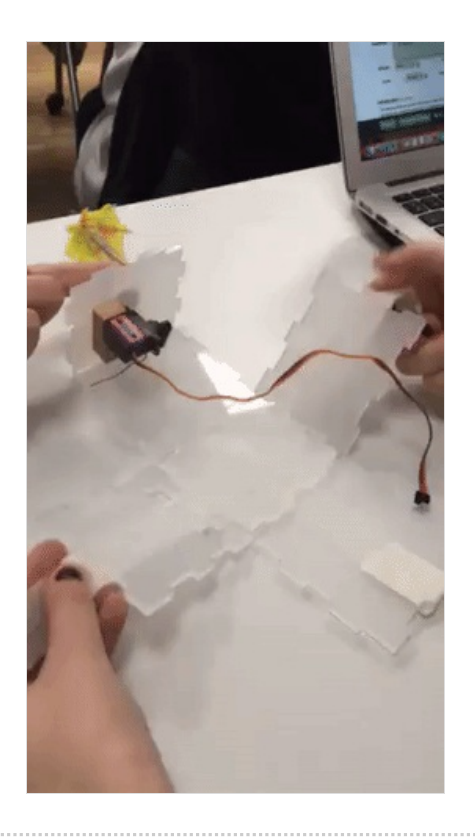

#### <span id="page-2-1"></span>Notes et références

Inspiré du Little Umbrella : Idée originale : Julien Levesque Design : Huieun Kim Aide à la fabircation Guillaume Krattinger Programmation : Aurélien Fache

Voir : <http://littleumbrella.io/>